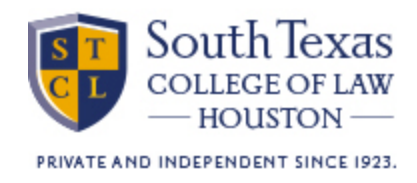

## Award Acceptance Instructions

- Step 1. Log into Stanley (if you do not have a login, please contact the Admissions Office at admissions@stcl.edu)
- Step 2. Click on "Campus Life" page
- Step 3. Scroll down to the Financial Aid Information portlet and click on "Accept Award Offer"
- Step 4. From there, you can either accept the full amount, partial amount, or decline your award. Click submit decision.